## **Biomeedikumi ruumi 0013 esitlustehnika juhend**

Kalle Kiiranen, 18.01.2023

**Arvuti au0013** on Tartu Ülikooli domeeni DOMENIS liige – logida saab kõigi selles domeenis kehtivate kasutajanimega. Loenguruumides on soovitav logida anonüümse kasutajanimega "**kasutaja**" (parooli ei ole). Oma faile saab arvutisse viia mälupulgaga, vastav **USB kaabel** on toodud laua peale. Biomeedikumi arvutikasutajad saavad oma faile eelnevalt ka üle võrgu sellesse arvutisse laadida – jagatud kausta **\\au0013\Loengud** . Vastava kausta kiirkorraldus "Loengud" on toodud ekraanile.

Esitluseks on võimalik kasutada ka **isiklikku sülearvutit** – lauale on toodud **HDMIkaabel**. Teiste videoliideste korral peab omanikul olema vastav adapter.

**Projektor** lülitatakse sisse ja välja Panasonicu puldi **punase nupuga**.

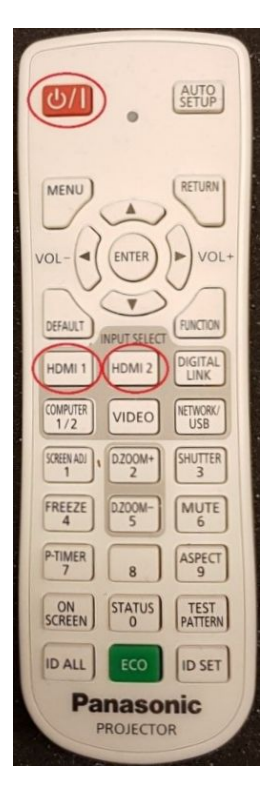

Vaikimisi on aktiivne viimati kasutatud seadme (PC/Laptop) sisend. Saab ise valida:

- **Kohalik arvuti** nupp **HDMI 1**
- **Isiklik laptop** nupp **HDMI 2**

Puldiga saab reguleerida ka heli:

- Heli vaiksemaks noolega nupp **VOL-**
- Heli tugevamaks noolega nupp **VOL+**
- Heli välja nupp **MUTE**

Teisi nuppe ei soovita kasutada.

**NB!** klahvikombinatsiooniga **saab** ette 4 valikuga akna, kus saab valida kas *Duplicate* või *Extend* (Powerpoint presenter view korral). Teisi valikuid MITTE kasutada!

Töö lõpetamisel palun **logige arvutist välja (***Sign out***)** ja **sulgege puldiga projektor, vajutades 2x punasele nupule**. **Arvutit palun MITTE välja lülitada!**

Arvutiabi juhendid : https://wiki.ut.ee/display/AA/Arvutiabi **Tehniliste probleemide korral** pöördu Arvutiabi poole: tel.5500, arvutiabi@ut.ee, http://it.ut.ee või Kalle Kiiranen – tel.5152733 , kalle.kiiranen@ut.ee